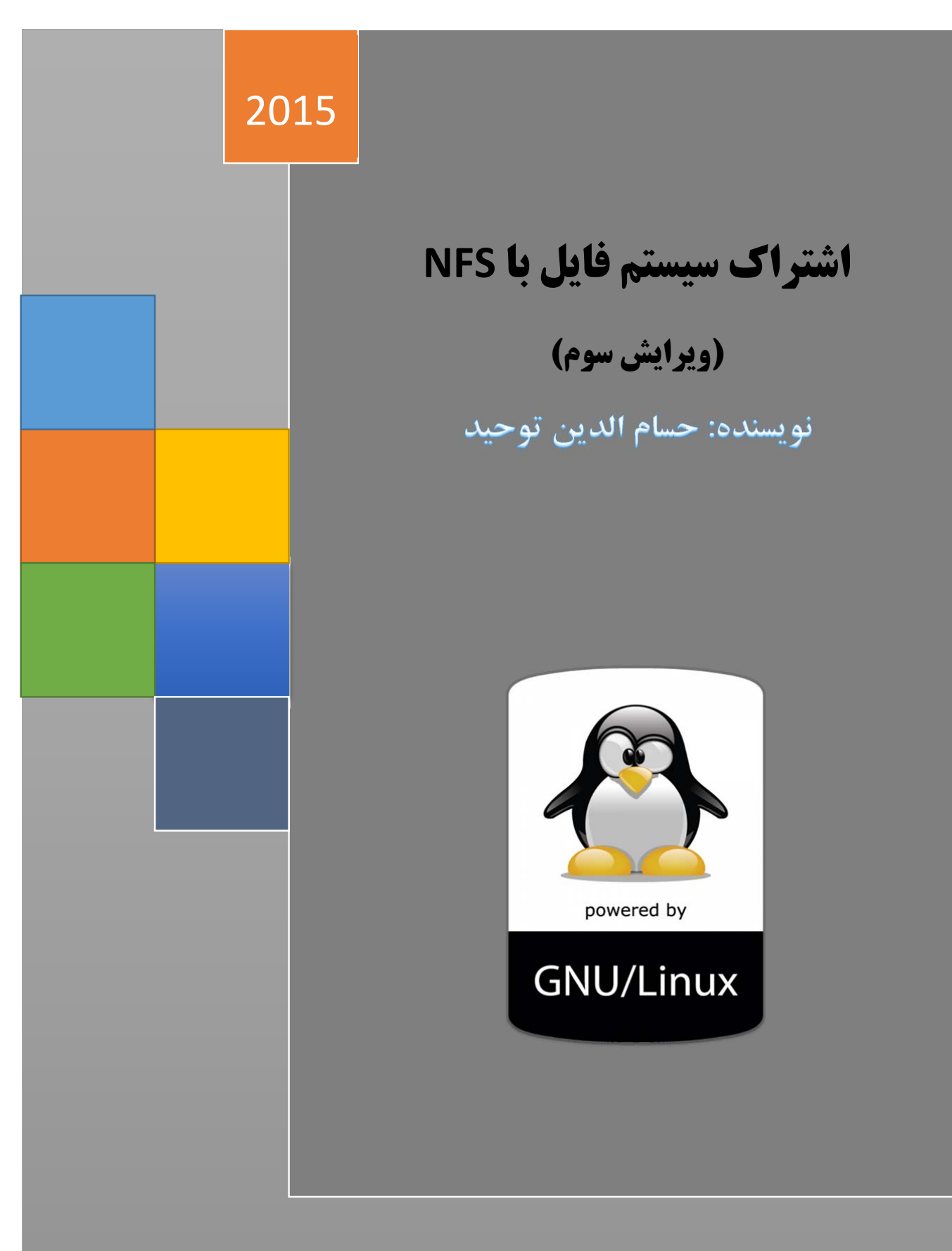

## skywan1@chmail.ir

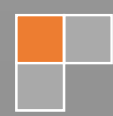

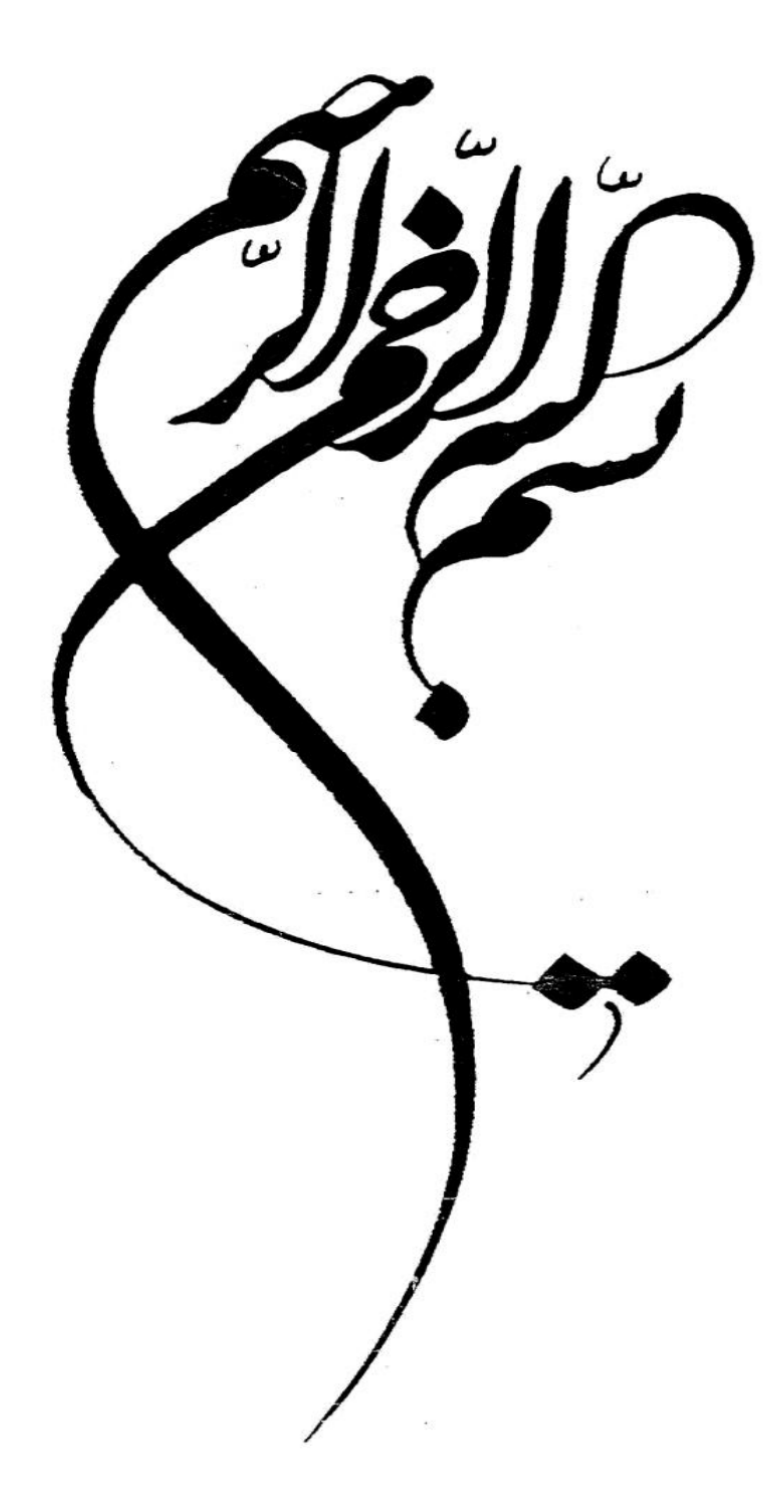

## **مقدمه مولف :**

 آنچه پيش رو داريد ويرايش **سوم** مقاله اشتراك سيستم فايل با NFS است كه به صورت رايگان و تحت ليسانس 3GPLv GNU به علاقه مندان لينوكس هديه مي گردد . در تهيه اين مقاله از سر فصل هاي درسي گفته شده در دوره هاي2LPIc و RHCE و استفاده شده ولازم مي دانم از **مهندس مهدوي فر** به خاطر راهنمايي هاي مفيدشان و **مركز آموزشهاي پيشرفته دانشگاه شريف (لايتك)** تشكر كافي را داشته باشم. اين مطالب با نگاهي كاربردي و بدون پرداختن به بحث هاي تئوريك و بر اساس توزيع CentOS سري 6 گردآوري و عرضه شده ،كه اميدوارم مطالب ارائه شده بتواند باعث ارتقاء دانش فني كاربران لينوكس و متخصصين IT شود. زكات علم نشر آن است.

> موفق باشيد  **حسام الدين توحيد**  بهمن 1395

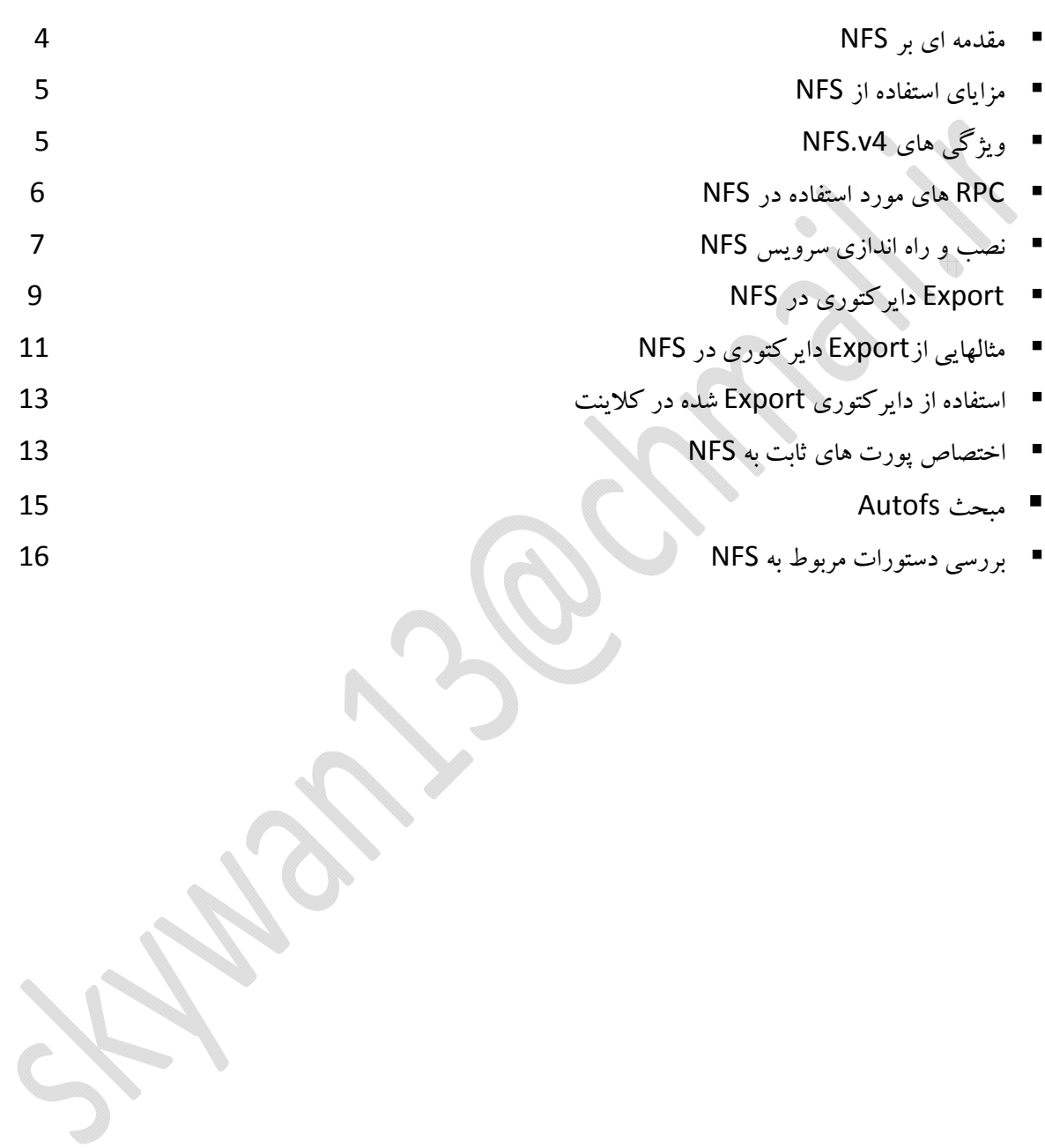

## **مقدمه اي بر NFS**

NFS مخفف System File Network است و بطور خلاصه امكانيست كه اجازه مي دهد تا يك سيستم فايل محلي قابل mount شدن توسط ديگر سيستم ها در شبكه مورد استفاده قرار بگيرد. NFS يك روش سنتي براي share كردن دايركتوري بين سيستم هاي Unix Base مي باشد كه به وسيلهي Sun Microsystems در سال ۱۹۸۰ توسعه و به طور پيش فرض بر روي سيستم هاي Base RedHat نصب است و در توزيع CentOS از ورژن 3 به بعد استفاده مي شود. ورژن 4 اين نرم افزار از سري 6 لينوكس هاي Base RedHat به آنها اضافه شد. با كمك NFS ، ما ميتوانيم اشتراك فايل بين سيستم هاي Base Unix را راه اندازي كنيم. تا پيش از 4NFSv تمامي نسخه هاي NFS بصورت Stateless بودند، به اين معني كه در پروتكل هايStateless ، هر درخواست، هيچ اطلاعاتي از درخواست هاي پيشين ندارد و مستقل از درخواست هاي قبلي مي باشد. انواع متفاوتي از سيستم فايل ها قابل دسترسي هستند كه اين كار را با استفاده از يك سري API انجام ميدهند، به اين api ها **System File Virtual** گفته ميشود.

هدف اصلي از**System File Virtual** ، اجازه دادن به برنامه هاي كاربردي كلاينت براي دسترسي به انواع سيستم فايل ها در يك شكل واحد بدون آگاهي از اين تفاوت ها ميباشد، كه در تمامي سيستم هاي عامل مانند ويندوز، لينوكس، مكينتاش و تمامي شبه يونيكس ها استفاده مي شود. يك سيستم فايل NFS كه بر روي ماشيني Mount شده، بسيار شبيه به سيستم فايل محلي همان ماشين است. با VFS دسترسي به سيستم فايل هاي مختلف بر روي ماشينها امكانپذير است. تمام اعمال، روي سيستم فايل ماشين محلي كه يك سيستم فايل راه دور بر روي آن Mount شده است، از طريق VFS انجام مي گيرد. ساختار VFS سيستم فايل سرور را در ماشين كلاينت قرار ميدهد.

در ارائه سرويس NFS هيچ محدوديتي در نوع كاربرد سيستم نيست يعني در يك شركت با 100 سيستم نبايد حتما يكي از آنها بعنوان سروردهنده NFS باشد و مابقي از آن سرويس بگيرند بلكه هركدام از اين سيستم ها مي توانند نقش سرويس دهنده NFS را داشته باشند و دايركتوري ها و فايل هاي خود را به اشتراك بگذارند و همزمان به عنوان سرويس گيرنده به فعاليت بپردازد.

اما مي توان از ديدگاهي ديگر راه اندازي آنرا به دو بخش تنظيم سرويس دهنده و تنظيم سرويس گيرنده تقسيم كرد چون بالاخره يكي دايركتوري را به اشتراك مي گذارد و بقيه استفاده ميكنند پس شايد بنابر سياست كاري يك سيستم هم دايركتوري را براي ديگران به اشتراك بگذارد و هم از اشتراكات ديگران استفاده كند. تنها مطلبي كه بايد دقت شود اطمينان از فعال بودن سرويس هاي لازم در هردو سمت سرويس دهنده و سرويس گيرنده است كه براي كاركرد صحيح سرويس NFS بسيار لازم و ضروري مي باشد.

تمامي نسخه هاي NFS از پروتكل TCP استفاده مي كنند. 2NFSv امروزه كمتر استفاده مي شود اما3NFSv و 4NFSv بسيار كاربرد دارند. 4NFSv بواسطه ثابت بودن پورت و تنظيمات فايروال مي تواند برروي اينترنت هم كار كرده و همچنين از ويژگي ACL نيز پشتيباني كند. 2NFSv و 3NFSv از پروتكلUDP استفاده ميكنند. مشكل اصلي ورژن هاي 3و2و1 رندوم بودن پورت هاي ارتباطي آنها مي باشد چون نميتوانيم پورت هاي مربوطه را بر روي فايروال باز كنيم، ولي اين مشكل در ورژن 4 برطرف گرديده است. فايل etc/exports/ بخش اصلي تنظيم NFS است كه فهرستي از دايركتوري هاي اشتراكي را درون خود نگه مي دارد. در اين فايل تعيين مي شود كدام دايركتوري ها با چه مجوز هايي بايد براي چه كساني و با چه مجوز هايي به اشتراك گذاشته شوند. به صورت پيش فرض اين فايل بدون محتوا بوده و بايد توسط كاربر مقدار دهي شود.

در اوايل سرويس NFS بصورت Stateless بودن يعني توانايي ثبت و نگهداري تاريخچه اي از فعاليت ها و اينكه كدام فايل توسط كدام ماشين ها و كاربران راه دور استفاده شدهاند را نداشت. اين اطلاعات و تاريخچهها براي قفل كردن فايل ها لازم ميباشد. يك راه حل براي اين مشكل بكار بردن ابزار هاي مجزا از NFS مانند statd و lockd براي قفل كردن فايل هاست كه در 2NFSv و 3NFSv استفاده ميشوند. اما 4NFSv ويژگي statfull كه نشان دهنده مبتني بودن بر حالت و نگه داشتن تاريخچه اي از فعاليت هاست را دارا ميباشد.

4NFSv مبتني بر state است و هم برروي كلاينت و هم برروي سرويس دهنده اطلاعاتي را نگه مي دارد مانند اينكه كدام فايلها باز هستند و يا كدامها قفل شدهاند. اين اطلاعات در صورتي كه سرويس دهنده دچار مشكل شوند براي رفع اشكال سرويس دهنده ميان آنها رد و بدل خواهد شد. در ادامه به مزايا استفاده از اين سرويس و ويژگيهاي ورژن 4 آن ميپردازيم.

## **مزاياي استفاده از NFS**

- .1 NFS اجازه دسترسي محلي به فايلهاي از راه دور را ميدهد.
- .2 NFS از معماري سرويس گيرنده / سرويس دهنده استاندارد براي به اشتراك گذاري فايل بين همه ماشينهاي مبتني بر unix استفاده ميكند.
	- .3 با NFS ، هيچ نيازي نيست كه روي هر دو ماشين، سيستمعامل مشابه اجرا شده باشد.
		- .4 با كمك NFS ما ميتوانيم راه حلهاي ذخيرهسازي مركزي را پيكربندي كنيم.
		- .5 كاربران ميتواننند اطلاعات خود را بدون توجه به موقعيت فيزيكي، دريافت كنند.
			- .6 نياز به هيچ refresh دستي براي دسترسي به فايلهاي جديد نيست.
				- 7. نسخه جديدتر NFS از ACL پشتيباني مي كند.
				- .8 ميتوان با Firewallها و Kerberos آن را امنتر كرد.

# **ويژگي هاي 4v.NFS**

- .1 سازگاري با فايروال ها و ابزار هايNAT
	- .2 امنيت بالا
- .3 بر طرف كردن مشكلات Authentication
- 4. پشتيباني از كلاينت هاي يونيكسي (Linux,BSD,Mac OSX) و ويندوزي

**نويسنده : حسام الدين توحيد ir.chmail@13skywan**

- .5 پشتيباني از نوشتن ACL
- .6 پشتيباني از نام فايل هاي Uniqad
- .7 كارايي بالا حتي بر روي شبكههايي با پهناي باند پايين
- .8 برمبناي TCP كار كرده و پورت ثابت آن 2049 ميباشد و البته نياز به نرم افزارهاي كمكي مثل Portmapper را هم ندارد.
	- .9 كلاينت هاي ويندوزي ميتوانند از share هاي NFS استفاده كنند.
		- .10ويرايش چهار NFS بر روي شبكه هاي wan هم كار ميكند.
			- .11مبحث RootDirectory به آن اضافه شده است.

تا ورژن 3 ، سرويس NFS از پورت استاتيك استفاده نميكرد. نرم افزارهاي ديگري مثل Portmapper پيشنهاد دهنده پورت به كلاينت بودند. Portmapper چك ميكند NFS با چه پورتي كار ميكند ، به محض اينكه درخواستي از يك كلاينت برسد مي آيد پورت مربوطه را به كلاينتها پيشنهاد مي دهد.

RHEL و ديگر توزيع هاي لينوكسي تركيبي از سرويسها را براي اجراي NFS استفاده ميكنند. تمامي نسخههاي NFS متكي بر RPC يا Remote Procedure Call ميان كلاينتها و سرورها هستند. سرويسهاي RPC در لينوكس تحت سرويس Portmap كار ميكنند. در زير فهرستي از سرويسها كه بصورت تركيبي با هم در حال ارتباط و كار كردن براي اجراي NFS هستند آمده است:

- **nfs** : اصلي ترين سرويس كه ديگر سرويسها با فعال شدن آن نيز فعال ميشوند.
- **nfslockd** : در سمت كلاينت اجازه ميدهد تا فايل ها را بروي سرور lock كند.
- **portmap** : همانطور كه گفته شد سرويسهاي RPC تحت لينوكس توسط portmap كنترل ميشوند و مسئوليت تنظيم كردن اتصال ها براي سرويسهاي RPC درخواست شده را به عهده دارد. اين نرمافزار هم در سرور و هم در كلاينت بايد وجود داشته باشد.

## **RPC هاي مورد استفاده در NFS**

وقتي دو كلاينت لينوكسي قصد دارند به منابع اشتراكي هم متصل شوند از پروتكل NFS استفاده ميكنند و خود NFS در پس زمينه از RPCها براي اتصال استفاده ميكند. NFS براي ارتباط نياز به شش نوع RPC دارد. تمام فايل سيستمهايي كه تحت شبكه كار ميكنند براي عملكرد صحيح خود از سرويسي به نام RPC استفاده ميكنند. در واقع RPC پروسهاي است كه Computing دستورات بين مبدا و مقصد را انجام ميدهد تا كلاينت درگير پروسه ارتباط نشود.

در ادامه اين rpc ها به همراه توضيحات آمده است:

 **mountd.rpc :** اين سرويس در خواستهاي mount را از سمت كلاينت دريافت كرده و بررسي ميكند كه دايركتوري درخواست شده در حال حاظر به اشتراك گذاشته شده يا خير. علاوه بر mount ، عمل umount شدن منبع اشتراكي را هم انجام ميدهد. فهرست دايركتوريها صادر شده در فايل exports/etc/ قرار ميگيرند.

Exports شدن به اين معني است كه يك دايركتوري را در شبكه به اشتراك بگذاريم. اين سرويس در هنگام فعال كردن NFS بصورت خودكار فعال ميشود.

- **nfsd.rpc :** اين سرويس با هسته لينوكس براي مواجه شدن با در خواستهاي پويا از سمت كلاينت كار ميكند.
- **nfslock.rpc :** به كلاينت اجازه ميدهد فايلهاي خود را بر روي سرور قفل كند. اگر فايل مورد استفاده lock نشود ممكن است توسط شخص ديگري مورد تغيير قرار بگيرد. اين سرويس در 4NFSv استفاده نميشود.
- **statd.rpc :** كلاينت ها را در صورتي كه سرور restart شود باخبر ميكند. كار اين RPC مانيتور كردن مبداء و مقصد ميباشد يعني اگر هر كدام از طرفين ريبوت شوند به طرف مقابل خبر داده ميشود تا فايل ها lock شده را از حالت قفل خارج كنند. اين سرويس توسط nfslock فعال ميشود و در 4NFSv استفاده نميشود.
- **rquotad.rpc :** اين سرويس اطلاعات سهميهبندي را براي كاربران راه دور (users remote (فراهم ميكند. سهميهبندي يعني اينكه هر كاربر راه دور چه مقدار فضا ميتواند براي ايجاد فايل و ... داشته باشد. اين سرويس به همراه فعال كردن سرويس NFS خودكار فعال ميشود.
- **idmapd.rpc :** بعنوان نگاشت كننده نام ها و ID ها در NFS به كار ميرود. اين سرويس UIDها و GID ها را به نام ترجمه ميكند. فايل مرتبط با آن **conf.idmapd/etc/** ميباشد.
- **gssd.rpc :** يك پروتكل امنيتي است كه در ايجاد ارتباط، Conetxt Security هاي لازم براي كرنل را load ميكند. نكته ضروري ديگر اينكه، براي استفاده از NFS برروي سيستم مطمئن شويد كه بسته هاي ,portmap utils‐nfs و lib‐utils‐nfs نصب شده باشند. بسته سرور NFS شامل سه سرويس گنجانده شده، در بستههاي .ميباشد nfs‐utils و portmap

# **نصب و راه اندازي سرويس NFS**

ابتدا بايد از نصب بودن پكيج NFS اطمينان حاصل كنيم لذا با دستور زير از سيستم query ميگيريم :

 **#rpm ‐qa | grep nfs #rpm ‐qa | grep portmap**  در صورت نصب نبودن ، در سيستم هاي ردهت جهت نصب nfs و portmap از yum استفاده كرده : **#yum ‐y install nfs‐utils.\* #yum ‐y install portmap**

8

سيستم دوباره query ميگيريم :  **#rpm ‐qa | grep nfs** سپس با دستور زير شاخه ها و مسيرهايي كه فايل هاي اين سرويس در آن ايجاد شده است را چك ميكنيم :  **#rpm ‐ql nfs** و با اين دستور هم اطلاعات لازم در مورد پكيج اين سرويس را به دست ميآوريم :  **#rpm ‐qi nfs** سپس با دستور chkconfig مشخص ميكنيم اين سرويس در چه runlevel هايي فعال باشد : **#chkconfig ‐‐level 35 nfs on #chkconfig ‐‐level 35 portmap on** .<br>و در انتها سرويس را reset ميكنيم : **#service nfs restart #service portmap restart** با اين دستور مي توانيم ليست export هاي سيستم را مشاهده كنيم. همانطور كه گفته شد export اشاره به منابع به اشتراك كذاشته شده دارد. **#exportfs ‐rva** r : اين سوئيچ export هاي حذف شده را پاك و يك ليست به روز را نشان ميدهد. v : جزئيات را كاملا نشان ميدهد. a :export هاي جديد را نشان مي دهد. براي اينكه بفهميم چه پورتهايي به اين سرويس اختصاص داده شده از اين دستور بهر مي بريم: **#rpcinfo ‐p** براي بررسي وضعيت سرور از دستور زير استفاده كنيد و به جاي name‐server ميتوانيد نشاني ip و يا نام سرور NFS را وارد كنيد. **#rpcinfo ‐p server‐name** خروجي اين دستور منابع اشتراكي شبكه را نشان مي دهد

و بعد از نصب ، بايد اطمينان حاصل كنيم كه آيا پكيج NFS بر روي سيستم نصب شده است يا خير لذا با دستور زير از

**#showmount ‐e 192.168.10.1** 

**نكته مهم:** سرويسي كه باعث ميشود در هر بار ريست سرويس پورت جديدي به آن تعلق بگيردportmapper است كه در ورژن 4 هيچ كاربردي ندارد.

## **Export دايركتوري در NFS**

#### **توضيحات سمت سرور :**

Export كردن به اين معني است كه تعيين كنيم كدام يك از دايركتوري ها بر روي ماشين محلي براي كدام يك از ماشين ها راه دور و با چه مجوز هايي قابل mount شدن باشد. در 2NFSv و 3NFSv هر دايركتوري صادر شده بعنوان يك ورودي مستقل بود اما در 4NFSv اين رويه نغيير كرده است.

روند كار براي پيادهسازي سرويس NFS بدين گونه است كه ابتدا بايد سرويسها و برنامههاي لازم را هم بـرروي سـرويس دهنده (NFS Server) و هم برروي سرويس گيرنده (NFS Client) نصب كنيم. سپس تعيين مي كنيم چه دايركتوري&ايي بايد اشتراكي شوند و در نهايت دايركتوري هاي اشتراكي شده را در سيسـتم هـاي كلاينـتmount مـي كنـيـم. مطلـب ديگـر اينكه لازم است Firewall نيز بصورت مناسب براي اجازه تردد به ترافيك NFS تنظيم شود. همانطور كه گفتـه شـد NFS داراي فايلي به نام exports در زير دايركتوري etc/ است كه بايـد آنـرا ويـرايش كنـيم. شـكل كلـي هـر خـط ايـن فايـل بصورت زير است :

**#vi /etc/exports**

#### **shared\_directory IP or machin\_name(OPTIONS)**

- در ادمه قسمتهاي اين خط توضيح داده ميشود:
- **directory\_shared** نام دايركتوريي از Server NFS است كه براي ديگر ماشينهاي شبكه Share شده است .
- **name\_machin or IP** آدرس يا نام ماشين (هاي) كلاينتي است كه مجاز به mount كردن دايركتوري در سيستم محليشان ميباشند.
- **OPTIONS**گزينههايي هستند كه بر شيوه استفاده كلاينت از دايركتوري اشتراكي تاثير ميگذارند. در زير تعدادي از مهمترين اين Option ها توضيح داده شده است :
- o *ro* : مخفف Only Read است كه كلاينتهاي تنظيم شده با اين گزينه، تنها دسترسي فقط خواندني روي دايركتوري Mount شده دارند.
- o *rw :* مخفف Write&Read كه كلاينتهاي تنظيم شده با اين گزينه، دسترسي خواندن و نوشتن بر روي دايركتوري اشتراكي دارند.

o *sync :* اين گزينه باعث ميشود كه سرور تنها پس از اينكه نوشتن دادهها (اعمال تغييرات) به طور كامل انجام شد، به كلاينت پاسخ دهد. اين گزينه، بعنوان پيشفرض فعال است و اگر هم آن را ننويسيد، باز هم همين گزينه در نظر گرفته ميشود. با sync، آنچه كه در حافظه است به اجبار بر روي ديسك سخت نوشته ميشود.

**نويسنده : حسام الدين توحيد ir.chmail@13skywan**

o *async :* نقطه مقابل sync است و يعني اينكه سرور قبل از تكميل تغييرات بر رويStorage ، به در خواست هاي ديگر نيز پاسخ خواهد داد و يوزرهاي مقابل ميتواند از هر مقدار فايل كه كپي شده به صورت Real Time استفاده كنند. async اجازه ذخيره فعاليت كاربر در حافظه را مي دهد.

**نكته مهم : sync** قابليت اطمينان و امنيت بالاتري دارد چون در آن اطلاعات كاربر بايد ابتدا بر روي ديسك به طور كامل نوشته شود، اما **async** داراي كارائي و سرعت بالاتري است چون از ترافيك شبكه استفاده بهتري مي كند.

- o *squash\_root\_no :* گزينهاي بسيار مهم در تنظيم يك دايركتوري براي به اشتراك گذاشتن است، چون كه استفاده از آن باعث كاهش امنيت در سرور NFS خواهد شد. اگر از اين گزينه استفاده ميكنيد بايد بدانيد كه كاربر root روي ماشين كلاينت، روي دايركتوري اشتراك شده، دسترسي root مطابق با root ماشين سرور را خواهد داشت و توصيه ميشود كه از اين گزينه اصلا استفاده نكنيد.
- o *squash\_root :* نقطه مقابل squash\_root\_no است. با استفاده از اين گزينه، درخواستهاي آمده از 0=uid و 0=gid از كاربر anonymous كه به user nobody يا user nfsnobody شناخته ميشود، نگاشت خواهد شد. يعني دسترسي كاربر root روي ماشين كلاينت بر روي دايركتوريShare شده، معادل با دسترسي كاربر root روي ماشين سرور **نخواهد بود** و اين كار باعث افزايش امنيت خواهد شد. از اين به بعد سطح دسترسي فايل مربوطه nfsnobody مي باشد. به طور پيش فرض اين آپشن فعال است .
- o *check\_subtree\_no :* اين گزينه باعث عدم پيمايش در دايركتوري بالا دستي دايركتوري اشتراكي مي شود. يعني وقتي يك دايركتوري، اشتراكي ميشود، با تنظيم اين گزينه نميگذاريم كه كلاينت ها به دايركتوريهاي بالايي دايركتوري اشتراكي شده دسترسي پيدا كنند و تنها به زير دايركتوريهاي، دايركتوري اشتراكي دسترسي دارند.

**نكته مهم :** از هر يوزري كه با nfs به منبعي وصل مي شود ، يوزر پسورد پرسيده نمي شود به جاي آن وقتي وارد يك سيستم مي شود با يوزر nfsnobody به آن وصل مي شود، به اين تكنيك squash گفته مي شود.

# **مثالهايي از Export دايركتوري در NFS**

در اين قسمت ابتدا مثالهاي سادهاي با فرمت هاي گوناگون از export شدن يك منبع بيان ميشود و سپس به اشتراكي كردن يك داير كتوري به سبك 4v NFS مي پردازيم.

#### **Examples:**

 **مثال :1** در مثال زير دايركتوري /share‐nfs/nfs/ براي يك كلاينت با آدرس 192.168.10.1 و در خط دوم براي دو ماشين به آدرس هاي 192.168.10.2 و 192.168.10.1 به اشتراك گذاشته شده است.

**/nfs‐share/ 192.168.10.1(rw,sync)**

**/nfs‐share/ 192.168.10.1(rw,sync) 192.168.10.2 (rw,sync)**

**مثال :2** در مثال زير يك محدوده IP ها (Range IP(در نظر گرفته ميشود .

**/nfs‐share/ 192.168.10.0/24(rw,sync)**

**مثال :4** و در اين مثال يك ماشين عضو دامنه local13.skywan

**/nfs‐share/ pc2.skywan13.local(rw,sync)**

**مثال :5** و در اينجا تمامي ماشينهاي عضو دامنه local13.skywan را شامل ميشود.

 **/nfs‐share/ \*.skywan13.local(rw,sync)**

 **مثـــال :6** فـــرض كنيـــد مـــيخـــواهيم دايركتـــوري/share‐nfs/ را export كنـــيم تـــا كـــاربران شـــبكه 192.168.10.0**/**24 با گزينه هاي ro و squash\_root از آن استفاده كنند لذا به شيوه زيرعمل ميكنيم:

**#mkdir /nfs‐share #groupadd nfs‐users #chgrp nfs‐users /nfs‐share #chmod g+s /nfs‐share #chmod ‐R 777 /nfs‐share #vi /etc/exports** /mnt/nfs‐share 192.168.10.10(rw,sync) **#service nfs restart**

 **مثال :7** در ورژن هاي قبل از 4NFSv بايد مسير كامل دايركتوري را هم در فايل exports و هم در خط mount وارد ميكرديم يعني حتما بايد از ريشه مسيردهي ميشد. به اينكار RootDirectory گفته ميشود. اين يك نقص امنيتي بود كه در ورژن 4 اصلاح شد. جهت بررسي از ورژن 3 به 4 مثالهاي زير را دنبال كنيد:

 NFS.v3  **#mkdir ‐p /mnt/nfs‐tes #vi /etc/exports**  $/mnt/nfs-test$  \*(ro) **#service nfs restart #exportfs ‐rva #mount ‐t nfs ‐o vers=4 192.168.10.1:/mnt/nfs‐test** NFS.v4  **#mkdir ‐p /mnt/nfs‐test #vi /etc/exports** /mnt \*(ro,fsid=0) /mnt/nfs-test \*(rw,nohide) **#service nfs restart**

**#mount ‐t nfs ‐o vers=4 192.168.10.1:/nfs‐test**

يا اينكه به اين صورت مي نويسيم :

**#mount ‐t nfs4 192.168.10.1:/nfs‐test** 

**نكته :** 

 0 =fsid :اين گزينه نشان مي دهد mnt/ با NFS ورژن 4 به اشتراك گذاشته شده است . nohide :يعني محتوا را نشان دهد .

 **مثال :8** هيچ يوزري دايركتوري home/ واقعي خودش را نبايد در اختيار يوزر ديگري قرار بدهد. اين كار بهترين روش امنيتي براي share كردن بين دو لينوكس مي باشد ، مزيت اين كار جلوگيري از rootdirectory است .

**#mkdir /mnt/home #mount ‐‐bind /home /mnt/home #vi /etc/exports** /mnt \*(ro,fsid=0) /mnt/home \*(rw,nohide)  **#service nfs restart bind‐‐** : اين آپشن باعث مي شود محتواي home اصلي با home/mnt/ يكسان شود .

# **استفاده از دايركتوري Export شده در كلاينت ها**

**توضيحات سمت كلاينت :** 

پس از تمامي كارهاي انجام گرفته در سرور، نوبت به پيكربندي كلاينت ها ميرسد. پيش از هر كاري بايد در هر كلاينت در مسير مناسب يك دايركتوري بسازيم تا دايركتوري اشتراكي را به آن متصل كنيم. بهترين جا براي اتصال سيستم فايل هاي اشتراكي دايركتوري mnt/ است.

**#cd /mnt #mkdir nfs‐share** 

سپس به ازاي هر خط فايل exports بايد يك دستورmount بصورت زير اجرا شود:

 **#mount ‐t nfs ‐o vers=4 192.16.10.1:0/mnt/nfs‐share #mount ‐t nfs4 192.168.10.1:/mnt/nfs‐share :صورت اين به يا** مشكل دستور mount موقتي بودن آن است يعني پس از خاموش شدن سيستم، نقطه اتصال دايركتوري اشتراكي mount شده از بين مي رود اگر مي خواهيد كه دايركتوري مورد نظر بصورت دائمي باشـد بايـد يـك خـط بـه فايـل fstab/etc/ اضافه كنيد .

### **#vi /etc/fstab**

192.168.10.1:/mnt/nfs-share /mnt nfs defaults 0 0

با اضافه كردن اين خط به فايل fstab نقطه اتصال ما به دايركتوري اشتراكي مورد نظر دائمـي مـيشـود. در صـورتي كـه بـا خطاي زير در هنگام mount كردن يك دايركتوري در كلاينـت موجـه شـديد دليـل آن بسـته بـودن پـورت هـاي 111 و mount.nfs: mount to NFS server '192.168.10.1′ failed: System Error: No route to host .است 2049 بطور كلي براي تست ميتوانيد در سرور و كلاينت فايروال را خاموش يا غيرفعال كنيد. **نكته مهم:** سرويس NFS برروي پورت 2049 و Portmap برروي پورت 111 كار مي كنند .

## **اختصاص پورت هاي ثابت به NFS**

اگر از NFS قبل از ورژن 4 استفاده ميكنيد براي اينكه درگير مشكلات فايروالي نشويد بهتر است پورتهاي ارتباطي آن را ثابت كنيد. براي اين كار به مسير زير رفته و فايل nfs را باز ميكنيم. فايل nfs فايل اصلي پيكربندي سرويس NFS ميباشد. هر زمان كه NFS اجرا مي شود محتواي اين فايل را چك ميكند تا اگر تغييري ديد آنها را اعمال كند. **#vi /etc/sysconfig/nfs**

پس از اجراي دستور بالا بايد خطوط زير را Uncoment كنيد يعني علامت # ابتداي خطوط زير را برداريد: **LOCKD\_TCPPORT=32803 LOCKD\_UDPPORT=32769**

**MOUNTD\_PORT=892 RQUOTAD\_PORT=875 STATD\_PORT=662 STATD\_OUTGOING\_PORT=2020**

بعد از ذخيره تغييرات ، سرويس را ريست كرده و دوباره از پورت هاي NFS يك ليست مي گيريم :

## **#service nfs restart #rpcinfo ‐p**

اين كار براي كساني مناسب است كه مي خواهند فايروال سيستم روشن باشد و اين پورتها را درون آن باز كنند. در انتها به منظور پيكربندي iptables خطوط زير را به فايل etc/sysconfig/iptables/ اضافه مي كنيم .

## **#vi /etc/sysconfig/iptables**

#Firewall configuration written by system‐config‐firewall #Manual customization of this file is not recommended. \*filter

```
‐A INPUT ‐m state ‐‐state NEW ‐m udp ‐p udp ‐‐dport 2049 ‐j ACCEPT
‐A INPUT ‐m state ‐‐state NEW ‐m tcp ‐p tcp ‐‐dport 2049 ‐j ACCEPT
‐A INPUT ‐m state ‐‐state NEW ‐m udp ‐p udp ‐‐dport 111 ‐j ACCEPT
‐A INPUT ‐m state ‐‐state NEW ‐m tcp ‐p tcp ‐‐dport 111 ‐j ACCEPT
‐A INPUT ‐m state ‐‐state NEW ‐m udp ‐p udp ‐‐dport 32769 ‐j ACCEPT
‐A INPUT ‐m state ‐‐state NEW ‐m tcp ‐p tcp ‐‐dport 32803 ‐j ACCEPT
‐A INPUT ‐m state ‐‐state NEW ‐m udp ‐p udp ‐‐dport 892 ‐j ACCEPT
‐A INPUT ‐m state ‐‐state NEW ‐m tcp ‐p tcp ‐‐dport 892 ‐j ACCEPT
‐A INPUT ‐m state ‐‐state NEW ‐m udp ‐p udp ‐‐dport 875 ‐j ACCEPT
‐A INPUT ‐m state ‐‐state NEW ‐m tcp ‐p tcp ‐‐dport 875 ‐j ACCEPT
‐A INPUT ‐m state ‐‐state NEW ‐m udp ‐p udp ‐‐dport 662 ‐j ACCEPT
‐A INPUT ‐m state ‐‐state NEW ‐m tcp ‐p tcp ‐‐dport 662 ‐j ACCEPT
:INPUT ACCEPT [0:0[
:FORWARD ACCEPT [0:0[
:OUTPUT ACCEPT [0:0[
‐A INPUT ‐m state ‐‐state ESTABLISHED,RELATED ‐j ACCEPT
‐A INPUT ‐p icmp ‐j ACCEPT
‐A INPUT ‐i lo ‐j ACCEPT
‐A INPUT ‐m state ‐‐state NEW ‐m tcp ‐p tcp ‐‐dport 22 ‐j ACCEPT
‐A INPUT ‐j REJECT ‐‐reject‐with icmp‐host‐prohibited
‐A FORWARD ‐j REJECT ‐‐reject‐with icmp‐host‐prohibited
COMMIT
```
در آخر هم سرويس iptables را ريست ميكنيم .

### **#service iptables restart**

## **مبحث Autofs**

وقتي يك كلاينت دايركتوري share شده توسط سرور را mount ميكند يعني يك session و كانال ارتباطي بين خود و سرور ايجاد كرده است، حال اگر ارتباط سرويس دهنده قطع شود كلاينت متوجه اين موضوع نشده و سيستم درگير چك كردن مداوم آن ميشود. اين حالت در كار سيستم كلاينت اخلال ايجاد كرده و كلا آن را از كار مياندازد و به هيچ وجه اجازه umount شدن دايركتوري mount شده را نميدهد مگر اينكه سيستم را ريست كنيد.

اين كه ما هميشه يك داير كتوري را به صورت ثابت mount شده داشته باشيم يك ضعف به حساب ميآيد چون اگر سرور از كار بيافتد كلاينتها در كاركرد با مشكل مواجه خواهند شد. براي رفع اين ضعف سرويس autofs معرفي شد. NFS از ويژگيهاي autofs براي غلبه بر اين نقص استفاده ميكند. اين كار بوسيله صرف نظر كردن از فايل fstab و استفاده از يك فايل مخصوص براي mount كه ميتواند به صورت توزيع شده بين كلاينتها وجود داشته باشد، صورت ميگيرد. لذا هر وقت به دايركتوري خاصي احتياج داشتيم autofs آن را برايمان mount كرده و بعد از طي شدن زمان خاصي آن دايركتوري را umount ميكند. گذشته از اين ميتوان زمان تداوم mount NFS را بعد از هر بار mount به صورت خودكار مشخص كرد.

چون كلاينت استفاده كننده از دايركتوري اشتراكي ميباشد لازم است اين سرويس بر روي سيستم كلاينت نصب شود. با نصب اين پكيج در زير دايركتوري etc/ تعدادي فايل ايجاد مي شود كه با auto شروع مي شوند :

- **auto.ftp**
- **auto.master**
- **auto.misc**

file Map اصلي مربوط به auotofs فايل master.auto است كه ساختار و قالب ساده اي دارد. در ستون اول آن نام point Mount و در ستون دوم، فايل كمكي كه عمليات آن را به عهده دارد آمده است. در ستون سوم هم ميتوان كليدها و گزينههاي مربوط به دستور mount را مشخص كرد. **master.auto** كانفيگ اصلي و گلوبال سرويس autofs در اين فايل قرار دارد. در اين فايل آدرس دايركتوري سيستم

local را كه قرار است چيزي در آن mount شود را مشخص مي كنيم.

### **#vi /etc/auto.master**

/media /etc/auto.media ==timeout=20

**توضيح خطوط تعريف شده :**  media : /آدرس دايركتوريي از سيستم local كه قرار است چيزي درون آن mount شود . media.auto/etc : /فايل كانفيگ دايركتوري كه قرار است چيزي درون آن mount شود . 20=timeout== : اين خط مشخص ميكند بعد چه مدتي دايركتوري mount شده umount گردد.(بر حسب ثانيه) در مرحله دوم بايد فايل auto.media را ايجاد كنيم. براي اين كار از فايل auto.misc يك كپي با نام auto.media مي سازيم.

**#cp /etc/auto.misc /etc/auto.media** سپس فايل media.auto را باز كرده تغييرات لازم را اعمال مي كنيم.

### **#vi /etc/auto.media**

nfs‐share ‐rw,sync 192.168.10.1:/mnt/nfs‐share

share‐nfs :نام فولدري كه قرار است در سيستم كلاينت mount شود. اين نام به دلخواه انتخاب مي گردد . sync,rw‐ :دايركتوري مورد نظر به چه صورتي mount شود . share‐nfs/mnt:192.168.10.1:/ در اينجا آدرس سروري كه قرار است از دايركتوري export شده آن استفاده كنيم وارد ميشود. بعد از انجام تغييرات ،autofs را ريستارت ميكنيم. **restart autofs service#**  ما مشخص كرديم دايركتوري share‐nfs/mnt/ از سرور به دايركتوري media/ كلاينت و با نام share‐nfs مونت شود. وقتي در كلاينت وارد media/ ميشويم و ls ميگيريم محتويات پيش فرض در آن قرار دارد. ولي به محض اينكه دستور share‐nfs cd را تايپ كنيم دايركتوري share‐nfs/mnt/ براي ما mount ميشود. دقت كنيد حتما بايد در مسير مشخص شده باشيم و اگر طبق زمان تعريف شده استفادهاي از دايركتوري mount شده نداشته باشيم دايركتوري

توسط اين سرويس umount ميگردد. و در آخر مراحل زير را براي راه اندازي دايمي autofs به كار ببريد. **#chkconfig autofs on**

# **بررسي دستورات مربوط به NFS**

در اينجا به بررسي برخي از دستورات مهم و پركاربرد مرتبط با NFS پرداخته ميشود. براي اطلاعات بيشتردر مورد آنها ميتوانيد به اينترنت و يا صفحات راهنماي NFS مراجعه كنيد.

> **showmount ‐e** نمايش share هاي در دسترس روي ماشين محلي را انجام ميدهد.

**showmount ‐e server‐ip or hostname** ليست و اطلاعات دايركتوريهاي mount شده يك سرور NFS را نشان ميدهد .

> **showmount ‐d** ليست تمام زير دايركتورىها( sub directorie)

**نويسنده : حسام الدين توحيد ir.chmail@13skywan**

**توضيح خطوط تعريف شده :** 

### **exportfs ‐V**

يك ليست از فايل هاي share شده وآپشنهاي روي يك سرور را تهيه و نمايش ميدهد.

### **exportfs ‐a**

Exportهمهshare هاي ليست شده در exports/etc/ با توجه به نام

### **exportfs ‐u**

Unexport همه share هاي ليست شده در exports/etc/ با توجه به نام

#### **exportfs ‐r**

از اين دستور براي تازه كردن (Refresh) ليست سرور پس از تغيير در etc/exports/استفاده ميشود.

### **df –F nfs**

فهرست سيستم فايلهاي mount شده به پايانه را نشان ميدهد.

### **nfsstat –s**

اين دستور خطاهاي سرور NFS را گزارش ميكند.

#### **nfsstat –c**

اين دستور گزارش خطاها را براي كلاينتها توليد ميكند.

17